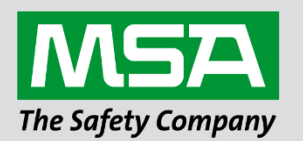

# **Driver Manual FS-8700-26 Notifier AFP 200/300/400**

 **APPLICABILITY & EFFECTIVITY**

Effective for all systems manufactured after June 2023.

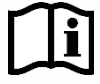

fieldserver

Driver Revision: 1.02 Document Revision: 7.B

 *MSAsafety.com*

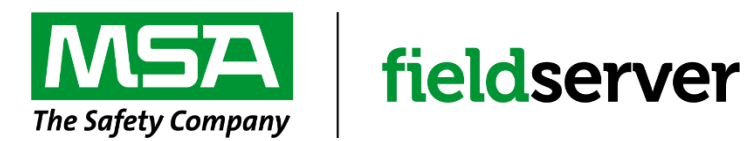

MSA Safety 1000 Cranberry Woods Drive Cranberry Township, PA 16066 USA Website: [www.MSAsafety.com](http://www.msasafety.com/)

U.S. Support Information: +1 408 964-4443 +1 800 727-4377 Email: [smc-support@msasafety.com](mailto:smc-support@msasafety.com)

EMEA Support Information: +31 33 808 0590 Email: [smc-support.emea@msasafety.com](mailto:smc-support.emea@msasafety.com)

# **Contents**

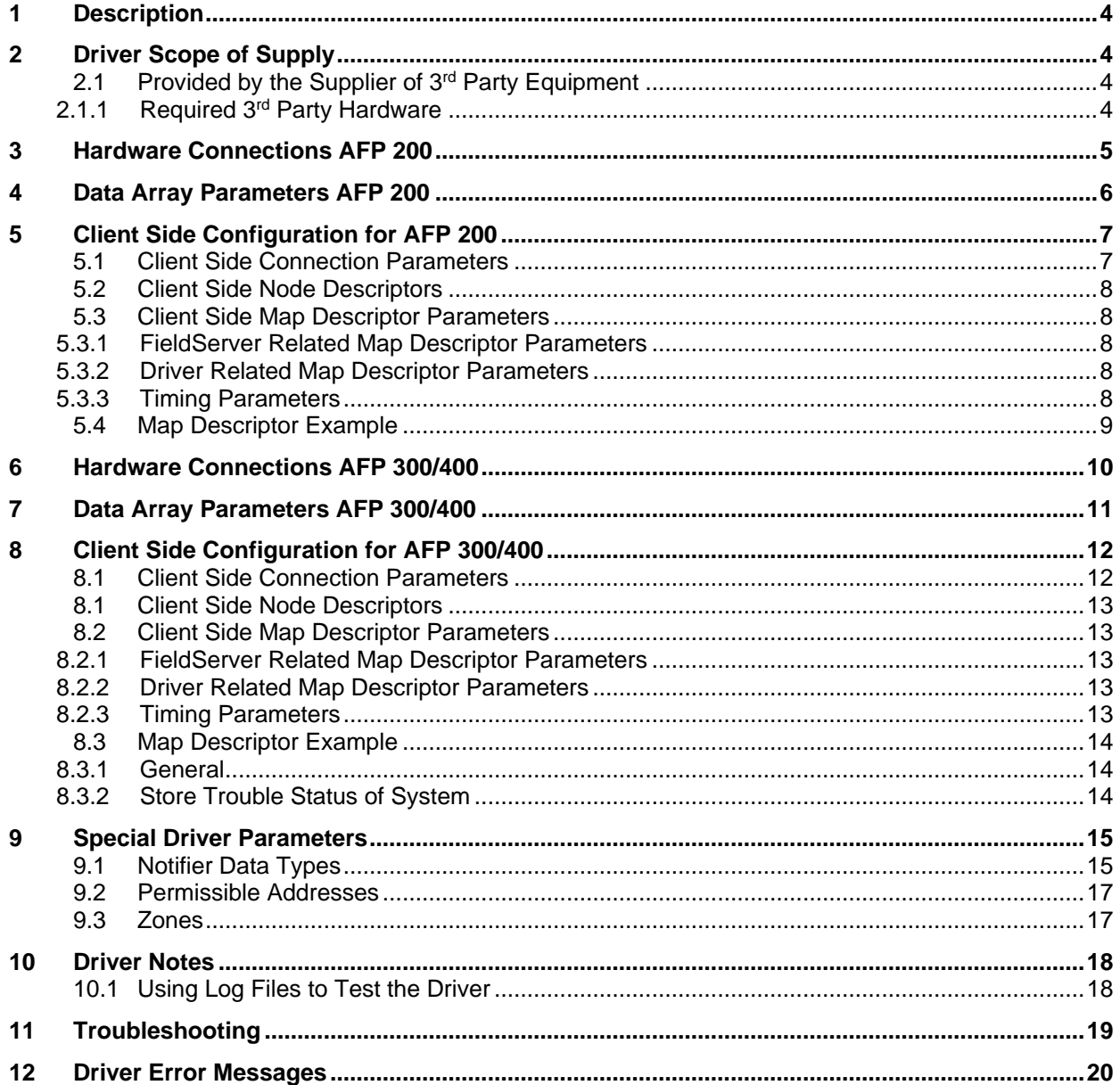

# <span id="page-3-0"></span>**1 Description**

The Notifier AFP 200/300/400 driver allows the FieldServer to transfer data to and from the Notifier AFP 200, AFP 200, and AFP 400 Automatic Fire Alarm Panels over RS-232 using Notifier AFT 200/300/400 protocol. The panel MUST output messages in English. The FieldServer functions as a Client with this driver.

The information that follows describes how to expand upon the factory defaults provided in the configuration files included with the FieldServer. As the AFP 200 panel interface differs in many aspects from the AFP 300/ AFP 400 interface, these panel interfaces will be discussed separately.

# <span id="page-3-1"></span>**2 Driver Scope of Supply**

## <span id="page-3-2"></span>**2.1 Provided by the Supplier of 3rd Party Equipment**

# <span id="page-3-3"></span>2.1.1 Required 3<sup>rd</sup> Party Hardware

**Description** Notifier AFP 200, AFP 300, AFP 300 Fire Panel

# <span id="page-4-0"></span>**3 Hardware Connections AFP 200**

It is possible to connect a Notifier AFP 200 device to any serial port. These ports just need to be configured for Notifier AFP 200 in the configuration file.

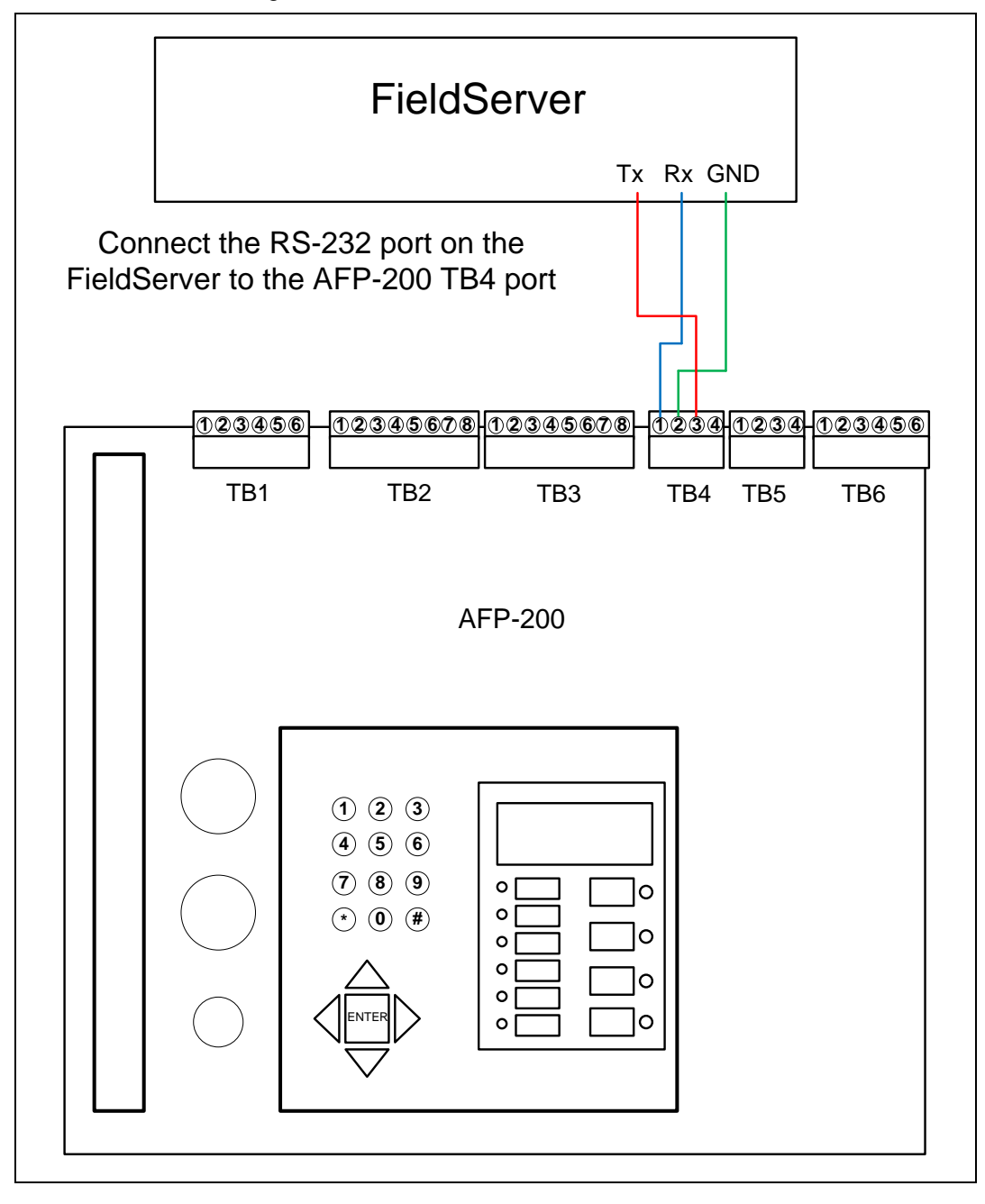

## **Connecting Pinouts**

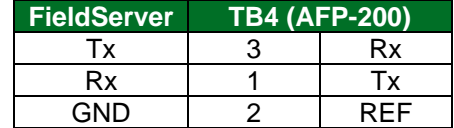

# <span id="page-5-0"></span>**4 Data Array Parameters AFP 200**

Data Arrays are "protocol neutral" data buffers for storage of data to be passed between protocols. It is necessary to declare the data format of each of the Data Arrays to facilitate correct storage of the relevant data.

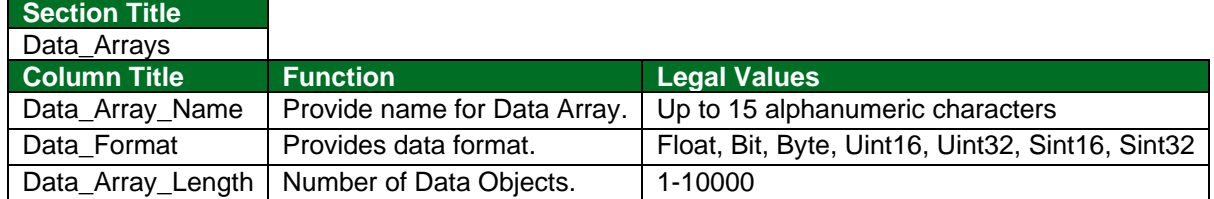

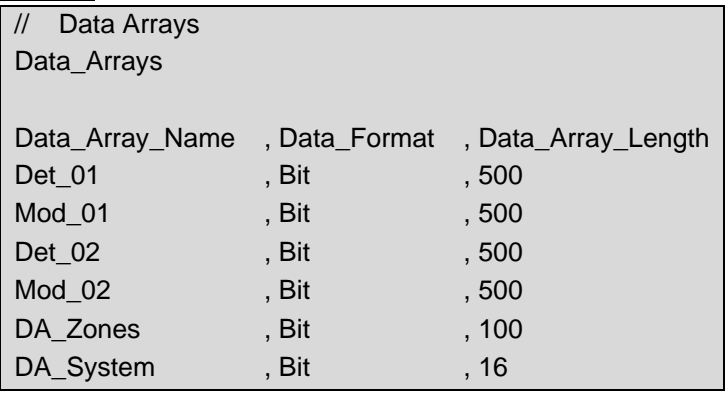

# <span id="page-6-0"></span>**5 Client Side Configuration for AFP 200**

The Notifier driver is both active and passive in that it will continuously scan for status' requested in the Client side Map Descriptor section of the configuration file (active element). In addition, it will receive all unsolicited messages sent by the panel to the FieldServer (passive element).

Passive Elements (unsolicited panel messages) usually constitute alarms and other time sensitive signals. These signals are acquired by the FieldServer on an interrupt basis and as such, are available immediately in the FieldServer Data Arrays.

Active elements (polled messages) usually constitute panel and point status updates. Due to the fixed baud rate of communication channel, polled points are updated relatively slowly (about 2 seconds per point). Polled messages are considered to be a background activity, and generally this function is used to ensure that the database of the FieldServer (Data Arrays) remains consistent with the Notifier Database.

All Data Array elements are reset when the system reset button on the Notifier panel is pressed. In addition, certain specific Data Array Elements will be reset when their related "Normal/Inactive" message is received.

**NOTE: In the tables below, \* indicates an optional parameter, with the bold legal value as default.**

## <span id="page-6-1"></span>**5.1 Client Side Connection Parameters**

In this section of the configuration, the port (and its associated properties) being used for connection to the Notifier panel is defined.

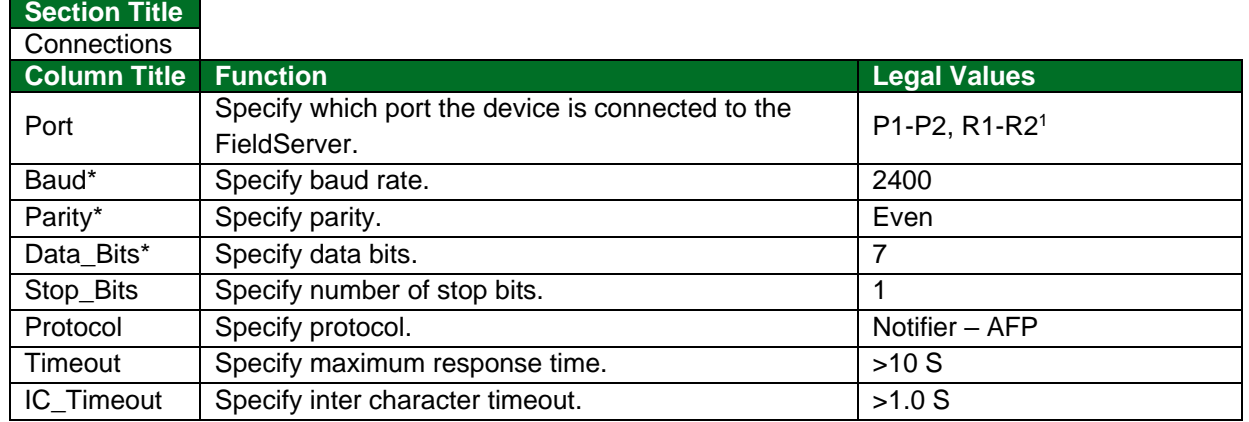

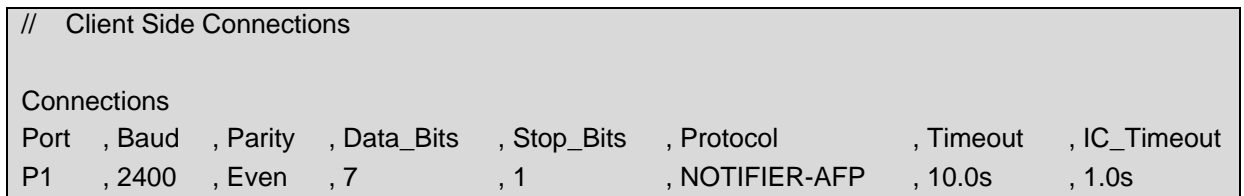

<sup>&</sup>lt;sup>1</sup> Not all ports shown are necessarily supported by the hardware. Consult the appropriate Instruction manual for details of the ports available on specific hardware.

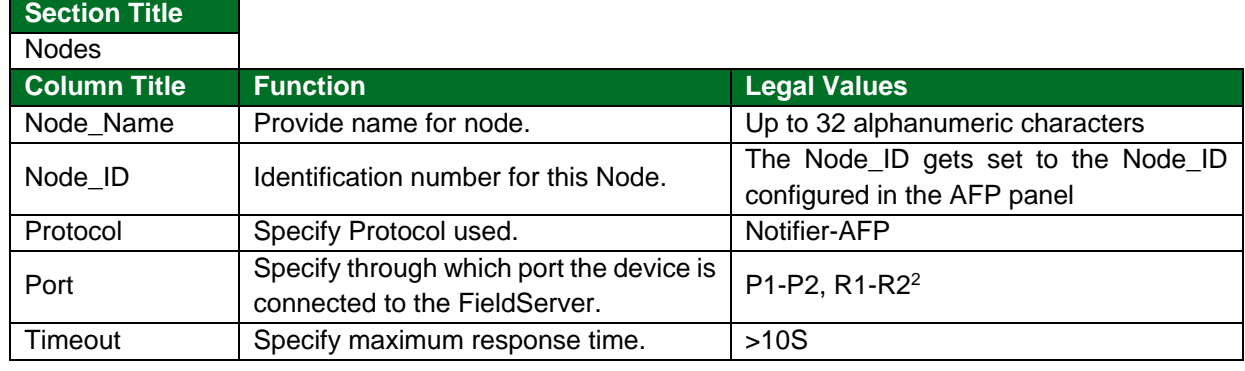

# <span id="page-7-0"></span>**5.2 Client Side Node Descriptors**

#### **Example**

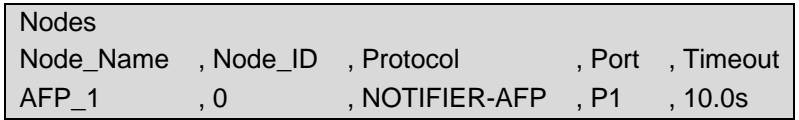

#### <span id="page-7-1"></span>**5.3 Client Side Map Descriptor Parameters**

Map Descriptors determine where in the Data Arrays the various points from the Notifier panel will be mapped (stored).

## <span id="page-7-2"></span>5.3.1 FieldServer Related Map Descriptor Parameters

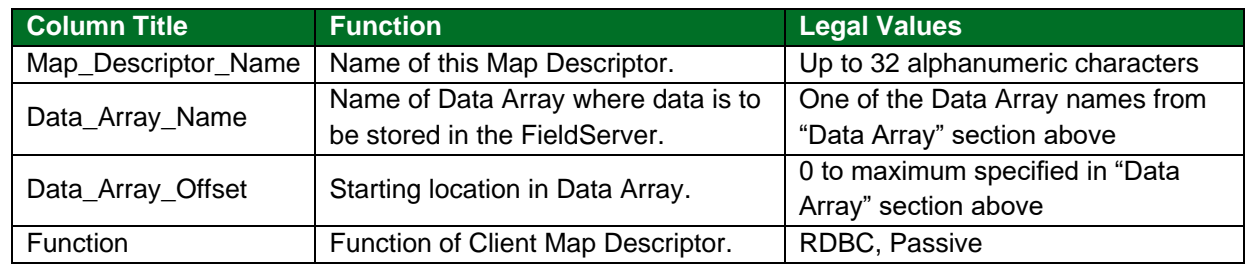

#### <span id="page-7-3"></span>5.3.2 Driver Related Map Descriptor Parameters

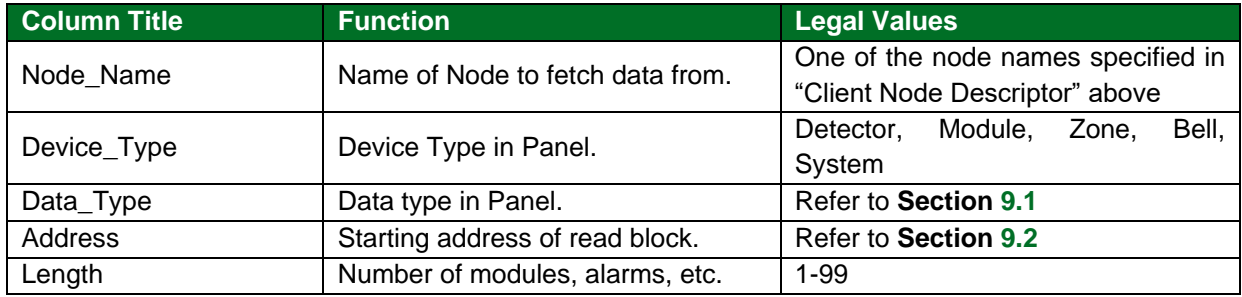

#### <span id="page-7-4"></span>5.3.3 Timing Parameters

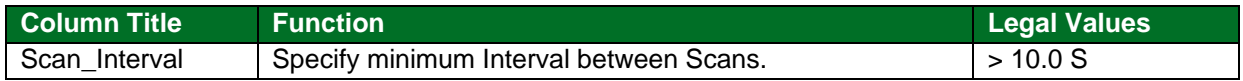

<sup>2</sup> Not all ports shown are necessarily supported by the hardware. Consult the appropriate Instruction manual for details of the ports available on specific hardware.

# <span id="page-8-0"></span>**5.4 Map Descriptor Example**

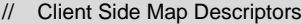

#### Map Descriptors

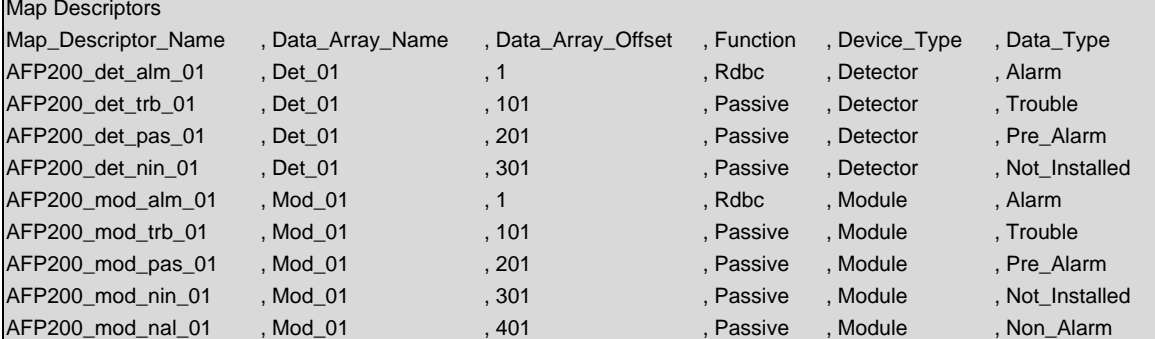

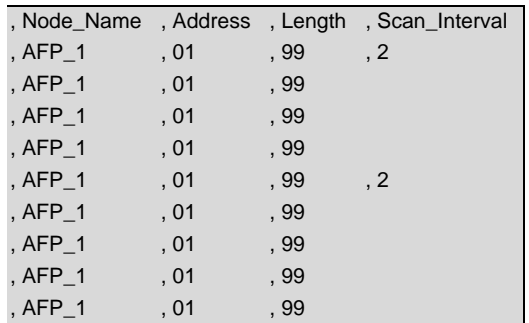

# <span id="page-9-0"></span>**6 Hardware Connections AFP 300/400**

It is possible to connect a Notifier AFP 300 or AFP 400 device to any serial port. These ports just need to be configured for Notifier AFP 300/400 in the configuration file.

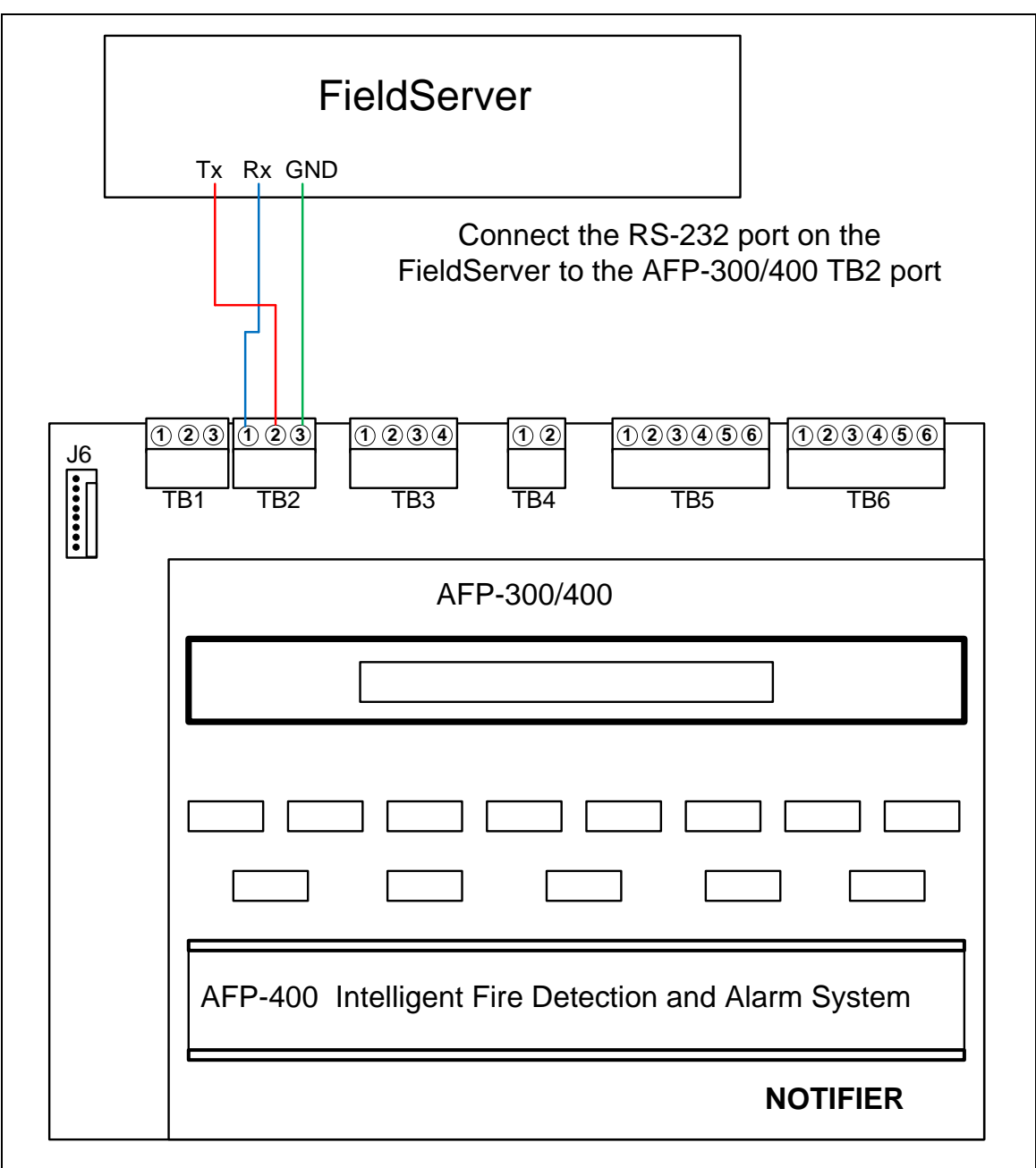

#### **Connecting Pinouts**

![](_page_9_Picture_184.jpeg)

# <span id="page-10-0"></span>**7 Data Array Parameters AFP 300/400**

Data Arrays are "protocol neutral" data buffers for storage of data to be passed between protocols. It is necessary to declare the data format of each of the Data Arrays to facilitate correct storage of the relevant data.

![](_page_10_Picture_136.jpeg)

![](_page_10_Picture_137.jpeg)

# <span id="page-11-0"></span>**8 Client Side Configuration for AFP 300/400**

The Notifier driver is both active and passive in that it will continuously scan for status' requested in the Client side Map Descriptor section of the configuration file (active element). In addition, it will receive all unsolicited messages sent by the panel to the FieldServer (passive element).

Passive Elements (unsolicited panel messages) usually constitute alarms and other time sensitive signals. These signals are acquired by the FieldServer on an interrupt basis and as such, are available immediately in the FieldServer Data Arrays.

Active elements (polled messages) usually constitute panel and point status updates. Due to the fixed baud rate of the communication channel, polled points are updated relatively slowly (about 8 seconds per point). Therefore, if the status of a large number of points is desired, it could mean that it could take minutes for the status of a point to update in the Data Array, e.g. an alarm point that appeared immediately in the data array due to an unsolicited message from the panel would only clear when the point's status is updated and the alarm has cleared in the panel. As the alarm was reported immediately, this does not compromise the integrity of the system.

**NOTE: In the tables below, \* indicates an optional parameter, with the bold legal value as default.**

#### <span id="page-11-1"></span>**8.1 Client Side Connection Parameters**

In this section of the configuration, the port (and its associated properties) being used for connection to the Notifier panel is defined.

![](_page_11_Picture_212.jpeg)

![](_page_11_Picture_213.jpeg)

<sup>&</sup>lt;sup>3</sup> Not all ports shown are necessarily supported by the hardware. Consult the appropriate Instruction manual for details of the ports available on specific hardware.

## <span id="page-12-0"></span>**8.1 Client Side Node Descriptors**

The FieldServer automatically assigns the Device Internal Node\_ID of station 257.

![](_page_12_Picture_266.jpeg)

#### **Example**

![](_page_12_Picture_267.jpeg)

#### <span id="page-12-1"></span>**8.2 Client Side Map Descriptor Parameters**

Map Descriptors determine where in the Data Arrays the various points from the Notifier panel will be mapped (stored).

#### <span id="page-12-2"></span>8.2.1 FieldServer Related Map Descriptor Parameters

![](_page_12_Picture_268.jpeg)

#### <span id="page-12-3"></span>8.2.2 Driver Related Map Descriptor Parameters

![](_page_12_Picture_269.jpeg)

## <span id="page-12-4"></span>8.2.3 Timing Parameters

![](_page_12_Picture_270.jpeg)

<sup>4</sup> Not all ports shown are necessarily supported by the hardware. Consult the appropriate Instruction manual for details of the ports available on specific hardware.

## <span id="page-13-0"></span>**8.3 Map Descriptor Example**

#### <span id="page-13-1"></span>8.3.1 General

![](_page_13_Picture_306.jpeg)

![](_page_13_Picture_307.jpeg)

## <span id="page-13-2"></span>8.3.2 Store Trouble Status of System

This Map Descriptor will store the Trouble Status of the entire system. The driver looks for "TROUBL IN SYSTEM" in a message from the panel and stores a 1 at the determined offset to indicate that there is a trouble in the system. Since this is a discrete point, a Data Array length of 1 is sufficient. The Data Array will be reset on "SYSTEM RESET" or "ALL SYSTEMS NORMAL".

![](_page_13_Picture_308.jpeg)

# <span id="page-14-0"></span>**9 Special Driver Parameters**

#### <span id="page-14-1"></span>**9.1 Notifier Data Types**

It is possible to scan separately for the various types of data points in the Notifier panel. In particular, modules have several data types known as "type codes." (Refer to the relevant operations manual, for a detailed description of the behavior of each of the type codes).

Permissible parameters for the Data\_Type field in the Notifier Map Descriptor are as follows:

![](_page_14_Picture_208.jpeg)

These data types relate to the type codes as follows.

#### **Alarm Data Type**

This data type is valid for the following Device Types:

- Detector
- Module
- Zone
- Bell

A Map Descriptor with this data type declared will set a bit in the designated data array at the designated offset if any one of the following type codes are assigned to the related Notifier SLC address in the Notifier Panel and an alarm is active at that point. Alarms are reset by pressing System Reset on the Notifier Panel.

![](_page_14_Picture_209.jpeg)

#### **Trouble Data Type**

This data type is valid for the following device types:

- Detector
- Module
- System

A Map Descriptor with this data type declared will set a bit in the designated data array at the designated offset if the related SLC network device goes into trouble status. Troubles are reset by pressing System Reset on the Notifier Panel. See example in **Section [8.3.2](#page-13-2)**.

## **Pre\_Alarm Data Type**

This data type is valid for the following device types:

- Detector
- Module

A Map Descriptor with this data type declared will set a bit in the designated data array at the designated offset if the pre-alarm for a device becomes active. Pre\_Alarms are reset by pressing System Reset on the Notifier Panel.

#### **Not\_Installed Data Type**

This Data Type is valid for the following device types:

- Detector
- **Module**

A Map Descriptor with this data type declared will set a bit in the designated data array at the designated offset if there is no device installed at the related SLC network address. The "Not\_Installed" status of point is continuously updated by the panel.

#### **Non\_Alarm Data Type**

This data type is valid for the following device types:

• Modules

A Map Descriptor with this data type declared will set a bit in the designated data array at the designated offset if any one of the following type codes are assigned to the related SLC address in the Notifier Panel, and the status of that address is active:

![](_page_15_Picture_141.jpeg)

It is also possible to use each of these type codes as a data type, in which case only the related type code will activate a bit in the data array. Depending on the nature of the non\_alarm type code, active status' are reset either by inactive status reported, or by System Reset being pressed, or both.

## <span id="page-16-0"></span>**9.2 Permissible Addresses**

![](_page_16_Picture_137.jpeg)

Permissible addresses for the various device types are as follows:

## <span id="page-16-1"></span>**9.3 Zones**

If it is necessary for the related zone to be scanned by the FieldServer, then the Zone must have its default text programmed in the Notifier Panel, i.e. "Zone xx", where xx is the zone number. A Map Descriptor must also exist to map the required zones to a designated data Array.

Active zones are reset only when the system reset button is pressed on the Notifier panel.

**NOTE: The Notifier protocol only reports the first of the five possible zones for any point in the FieldServer. It is advisable to assign the five zones for every point with this in mind.**

# <span id="page-17-0"></span>**10 Driver Notes**

#### <span id="page-17-1"></span>**10.1 Using Log Files to Test the Driver**

These notes are intended for FieldServer tech support only.

It is possible to construct a test script using an ASCII file to send messages to the driver. This feature was added in version 1.02a of the driver.

This is an example of a log file. You can see the file is an ASCII file. Lines that begin '**//**' are ignored.

// ---------------------------------

// Comments begin with a double slash

//

// Specify the file name in the Client map descriptor using the "Log\_File\_Name" parameter

// Set the address equal to the 1st line of the file to be sent

// Set the length equal to the number of lines to be sent

// when the final line is sent then no more messages are sent

// The driver removes up to 2 cr's and 2 lf's chars looking backward from the end of the line

// and then appends one crlf pair.

// Except when the 1st byte of the line's ascii value is less than 32

 $-A$ 

1

D005

The following example illustrates the usage.

![](_page_17_Figure_20.jpeg)

# <span id="page-18-0"></span>**11 Troubleshooting**

If the FieldServer reboots when connected to the Panel Serial port, then it is most likely that an Optical Isolator is required to balance ground potential differences. Such differences have been known to damage the FieldServer serial port, and therefore it is recommended that this action is taken as soon as the symptom is observed.

# <span id="page-19-0"></span>**12 Driver Error Messages**

When a message is marked with a "\*' this means that when the same error occurs again the message will be suppressed. This is done to stop the error log being filled with duplicate messages which do not convey additional information.

<span id="page-19-1"></span>![](_page_19_Picture_204.jpeg)

<sup>5</sup> Modify the CSV file, download the modified file to the FieldServer and reset the FieldServer for the changes to take effect.